# Laboratorium Komputer Berbasis *Diskless Client* Di MTs Sunan Ampel Plosoklaten

# **Haris Yulianto<sup>1</sup> , Umi Mahdiyah<sup>2</sup> , Risa Helilintar<sup>3</sup>**

1,2,3Teknik Informatika, Fakultas Teknik, Universitas Nusantara PGRI Kediri E-mail: $\frac{1}{2}$ *[charizy53@gmail.com.](mailto:semnasinotek@unpkediri.ac.id)*, <sup>2</sup>umimahdiyah@gmail.com., <sup>3</sup>[risa.helilintar@gmail.com.](mailto:3xxxx@xxxx.xxx)

*Abstrak* **–** *Penelitian ini dilatarbelakangi hasil pengamatan dan pengalaman peneliti, kondisi Laboratorium komputer di MTs Sunan Ampel Plosoklaten yang yang masih memiliki spesifikasi komputer jenis lama dan beberapa komputer yang tidak memiliki Harddisk sehingga komputer tersebut tidak dapat digunakan. Permasalahan penelitian ini adalah penerapan laboratorium komputer diskless dan cara yang dapat dilakukan untuk manajemen jaringan pada komputer client diskless berbasis LTSP menggunakan sistem operasi linux debian server 10.03 LTS di MTs Sunan Ampel. Tujuan dari penelitian ini adalah untuk mengatasi permasalahan harddisk kompueter yang bermasalah dan masih bisa digunakan tanpa menggunakan harddisk sehingga laboratorium komputer dapat digunakan untuk kegiatan belajar mengajar dan kegiatan ujian. Penelitian ini menggunakan 10 unit komputer client dengan 1 unit komputer server yang sudah ada di laboratororium komputer. Hasil ujicoba 10 komputer dapat berjalan tanpa menggunakan harddisk dengan rata-rata waktu booting masing-masing komputer client antara 1 menit 9 detik detik sampai 1 menit 19 detik, tergantung dari hardware komputer client. Untuk Melakukan manajeman komputer client dapat dilakukan dengan mudah karena semua sistem operasi client berapa pada komputer server. Berdasarkan kesimpulan dari penelitian penulis merekomendasikan penambahan sistem image local pada komputer yang masih memiliki hard disk fisik sehingga ketika booting tidak mengambil image dari komputer server, hal ini dapat meringankan beban server*.

*Kata Kunci — Debian, Debian Server, Linux Terminal Server Project (LTSP), Server Diskless, Thin Client.*

#### 1. PENDAHULUAN

Jaringan komputer merupakan hubungan antara 2 komputer atau lebih, yang dapat tersambung menggunakan media *wired* (kabel) atau *wireless* (tanpa kabel). Tenologi jaringan komputer sangat membantu manusia dalam melakukan aktifitas dalam kehidupan seharihari seperti halnya untuk melakukan sharing data atau sharing printer dalam satu jaringan lokal, jaringan komputer selalu mengikuti perkembangan teknologi.

Linux merupakan sistem operasi yang berbasis *open source* atau sumber kode terbuka sehingga bisa didapatkan secara gratis dan diperbolehkan untuk melakukan modifikasi terhadap sistem operasi linux tersebut. Sistem operasi linux ini memang belum terlalu dikenal oleh masyarakat pada umumnya, karena mayoritas masyarakat di Indonesia masih menggunakan sistem operasi yang dikeluarkan oleh perusahaan microsoft yaitu sistem operasi windows.

Kegiatan belajar mengajar (KBM) adalah kegiatan rutin yang dilakukan, mata pelajaran Informatika atau TIK merupakan salah satu mata pelajaran yang memanfaatkan laboratorium komputer sebagai sarana dalam proses belajar mengajar. Ujian menggunakan komputer atau *computer based test* (CBT)

merupakan hal yang rutin dilakuan setiap 6 bulan sekali atau setiap 1 semester sekali di dalam laboratorium komputer MTs Sunan Ampel Plosoklaten. Dalam hal melakukan manajemen komputer atau perawatan komputer dalam hal *Software* sangatlah sulit karena banyaknya komputer yang harus ditangani dalam waktu yang bersamaan.

Laboratorium komputer di MTs Sunan Ampel Plosoklaten yang merupakan salah satu Madrasah Tsanawiyah yang ada di Kabupaten Kediri yang masih memiliki komputer jenis lama dengan spesifikasi *hardware processor* Intel *Dual Core* 1,8 GHz, 1 GB RAM. Komputer tersebut tidak akan berjalan dengan lancar jika menggunakan Sistem Operasi Windows 7 ke atas sehingga performa dari kinerja komputer akan semakin lambat. Ada beberapa komputer yang tidak memiliki Harddisk sehingga komputer tersebut tidak dapat menyimpan sistem operasi sehingga komputer tersebut tidak dapat digunakan.

Penulis mengumpulkan beberapa jurnal ilmiah yang telah dilakukan teradahulu sebagai bahan referensi untuk membangun sebuah sistem, adapun jurnal terkait yang digunakan sebagai referansi penulis. Penelitian oleh Doli Hasibuan, Fati GN Larosa dan Rico VA Simanjuntak pada tahun 2019 dengan judul

penelitian "Analisis Dan Implementasi Jaringan *Thin Client* Menggunakan *Linux Terminal Server Project* Pada Jaringan LAN" hasil dari peneltian tersebut memberi kesimpulan bahwa Implementasi jaringan klien tanpa disk dapat berhasil dan berjalan dengan lancar. Tingkat beban jaringan dipengaruhi oleh jumlah aktivitas yang terjadi antara *server* dan klien [1]. Penelitian berikutnya dilakukan oleh Andi Zulkifli Nusri pada tahun 2019 dengan judul penelitian "Analisis Perbandingan Kinerja Jaringan *Thin Client* Terdistribusi Pada *Dumb Terminal Dan Diskless*" hasil dari peneltian tersebut memberi kesimpulan bahwa Infrastruktur jaringan tanpa disk lebih andal dan efisien daripada infrastruktur jaringan *Terminal* sebagai infrastruktur jaringan klien yang menyediakan aktivitas pengguna aplikasi *multimedia* [2]. Penelitian berikutnya oleh Bagus Julianto, Kurnianto Tri Nugroho dan Danny Febryan pada tahun 2021 dengan judul penelitian "Analisis dan Perancangan Jaringan Komputer Tanpa *Harddisk* (*Diskless*) pada Laboratorium Jaringan AKN Pacitan Menggunakan Metode Preboot Execution Environtment (PXE)" hasil dari peneltian tersebut memberi kesimpulan bahwa Menerapkan jaringan tanpa disk di lab jaringan umumnya dapat berfungsi, komputer klien dapat berjalan tanpa *hard disk* (komputer berhasil terhubung ke sistem operasi yang ada di server). Dalam percobaan ini penulis menguji dengan tiga kelompok klien [3]. Penelitian berikutnya oleh .. pada tahun 2020 dengan "judul penelitian *Implementasi Compatibility Layer* Pada Jaringan *Server Diskless* Berbasis Lubuntu 18.04 LTS" hasil penelitian tersebut memberikan kesimpulan WINE dapat menjadi alternatif sebagai layer *compatible* pada *virtual* machine yang sangat mudah diimplementasikan dan *DHCP Server* dibangun pada komputer server dapat mengantikan *router* [4].

Untuk memecahkan permasalahanpermasalahan yang timbul dari uraian diatas, maka perlu dibuatkan sistem yang dapat digunakan untuk memepermudah pekerjaan teknisi laboratorium komputer. Berdasarkan uraian latar belakang tersebut maka dibrancang sebuah laboratorium komputer berbasis *diskless client*.

Tujuan penelitian ini untuk Penerapan laboratorium komputer *diskless* di MTs Sunan Ampel Plosoklaten *diskless* menggunakan sistem operasi Linux Debian *Server* 10.03 LTS. Melakukan manajemen jaringan pada komputer *client diskless* berbasis LTSP menggunakan

sistem operasi linux debian *server* 10.03 LTS di MTs Sunan Ampel. Menjalankan *Computer Based Test* (CBT) pada sistem operasi *diskless* berbasis LTSP menggunakan sistem operasi linux debian *server* 10.03 LTS.

# 2. METODE PENELITIAN

# 2.1 Teknik Penelitian

Teknik penelitian yang digunakan dalam penerapan laboratorium komputer *diskless* di MTs Sunan Ampel Plosoklaten *diskless* menggunakan sistem operasi Linux Debian *Server* 10.03 LTS adalah deskriptif dengan pendekatan kualitatif.

# 2.2 Teknik Pengambilan Sampel

Penelitian ini penulis menggunakan *Snowball Sampling* yaitu suatu Teknik yang digunkanan untuk pengambilan sampel berdasarkan wawancara atau korespondesi dengan cara meminta informasi dari sampel utama untuk mendapatkan sampel berikutnya [5], Dilakukan wawancara dari Staf Laboratorium Komputer di MTs Sunan Ampel Plosoklaten kemudian dilanjutkan untuk melakukan wawancara ke Kepala Laboratorium Komputer di MTs Sunan Ampel Plosoklaten.

2.3 Metode Pengumpulan Data

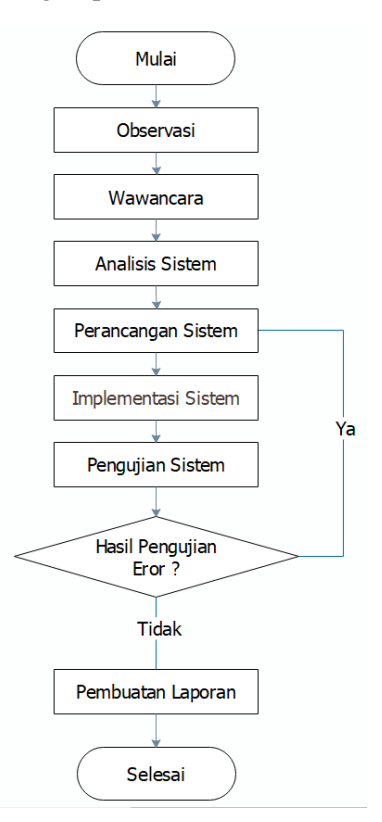

Gambar 1. Alur Penelitian

Metode pengumpulan data dalam penelitian ini : (1) Metode Observasi Observasi dilakukan oleh peneliti dengan cara mengamati dan mencatat faktor-faktor yang dapat mempengaruhi kerusakan komputer, kendala yang sering terjadi selama kegiatan belajar mengajar menggunakan fasilitas laboratorium komputer di MTs Sunan Ampel Plosoklaten. (2) Metode Wawancara dilakukan dengan Staf Laboratorium Komputer MTs Sunan Ampel Plosoklaten kemudian dilanjutkan untuk melakukan wawancara ke Kepala Laboratorium Komputer MTs Sunan Ampel Plosoklaten. (3) Analisi Sitem Berdasarkan hasil observasi dan wawancara yang sudah dilakukan dalam penelitian sehingga dapat dibentuk sebuah topologi jaringan yang akan diterapkan untuk jaringan yang baru dan desain sistem jaringan baru , konfiigurasi jaringan baru dan sistem operasi yang akan diterapkan pada server. (4) Perancangan Sistem, Pada tahap peranacangan sistem penulis melakukan beberapa proses meliputi desain topologi jaringan, subnetting. (5) Implementasi sistem adalah hasil dari proses penerapan dari sebuah perancangan sistem yang telah dibuat sebelumnya disini dilakukan penginstalan *software* yang dibutuhkan pada saat instalasi jaringan penerapan desain sistem dan penerapan sistem operasi pada *server host* (*server* fisik) dan *server virtual* (*server diskless*). (6) Tahapan ini dilakukan pengujian tahapan jaringan yang telah dibuat dengan melakukan pengujian secara keseluruhan baik fungsional program serta *user interface* untuk memastikan semua system berjalan dengan sesuai dengan fungsinya dan dilakukan perbaikan jika ditemukan ada *bug* atau error. (7) Evaluasi sistem ini dilakukan untuk pengumpulan sebuah informasi dalam bekerjanya suatu sistem yang selanjutnya digunakan untuk menentukan alternatif dalam mengambilan keputusan lalu dilakukan pegkajian ulang bagian-bagian sistem yang tidak berjalan dengan rencana awal. (8) Melakukan perbaikan *eror* atau bug yang ditemukan didalam sistem yang telah dibuat lalu melakukan pengkodean ulang dan konfigurasi ulang pada bagian yang tidak dapat berjalan dengan semestinya. (9) Laporan berisi tentang semua kegiatan yang telah dilakukan selama penelitian yang meliputi proses pengambilan sistem, pengambilan data, hasil pengumpulan data, perancangan sistem, dan proses implementasi serta pengujian program.

#### 3. HASIL DAN PEMBAHASAN

Hasil dan pembahasan penelitian pengembangan sistem operasi debian *server* 10.3 LTS berbasis *diskless* komputer *client*.

#### 3.1 Topologi jaringan

Topologi jaringan sebelumnya hanya memiliki satu buah LAN *Card* pada komputer *server*, pada sistem perubahan dilakukan penambahan LAN *Card* pada komputer *server*. Dua LAN *Card* tersebut mempunya masingmasing fungsi antara lain LAN *Card* yang pertama mengarah pada jaringan gateway yang mengarah ke jaringan *internet* sedangkan LAN *Card* kedua megarah pada jaringan lokal yang mengarah pada komputer *client*. Topologi jaringan digambarkan seperti pada gambar 2 dibawah ini.

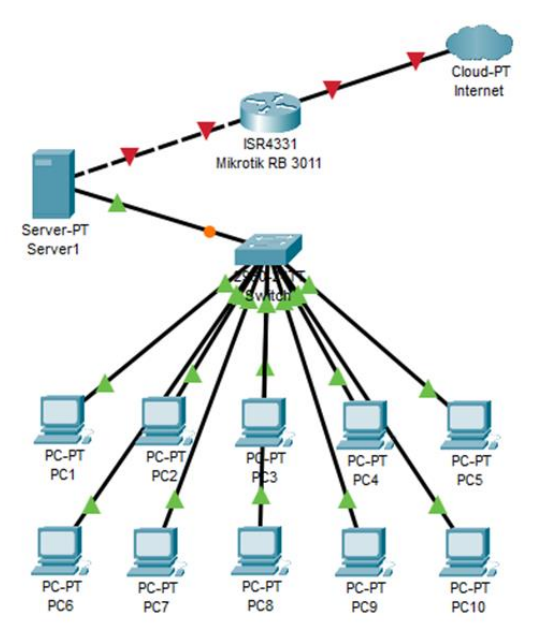

Gambar 2. Topologi Jaringan

# 3.2 Desain Laboratorium Komputer

Desain laboratorium komputer tidak terlalu berubah banyak hanya melakukan penambahan satu kabel jaringan yang di arahkan ke komputer *server*, sehingga komputer *server* memiliki 2 kabel jaringan yang masing-masing memiliki fungsi yang berbeda. Kabel jaringan yang pertama mengarah pada jaringan *internet* yang menuju perangkat *router* mikrotik RB-3011, kabel jaringan yang kedua menuju ke *swicth* TP-Link yaitu jaringan yang mengarah pada komputer *client diskless* yang menghubungkan komputer *server* dengan komputer *client* yang ada di laboratorium komputer.

Jaringan pada laboratprium komputer MTs Sunan Ampel digambarkan seperti pada gambar 3 di bawah ini.

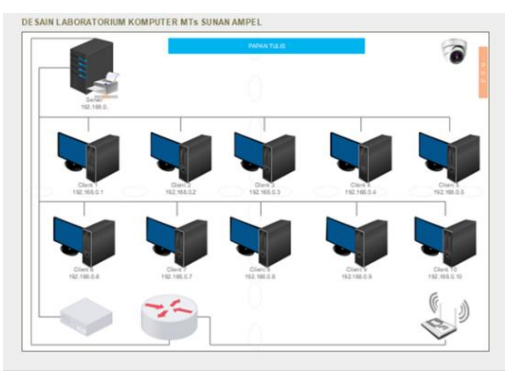

Gambar 3. Desain Lab. Komputer Perubahan 3.3 Alur Kerja Sistem Diskless

Alur kerja sistem operasi diskless mulai dari permintaan dhcp server sampai memperoleh file sistem dari komputer server dikless dijelaskan seperti gambar sebagai berikut :

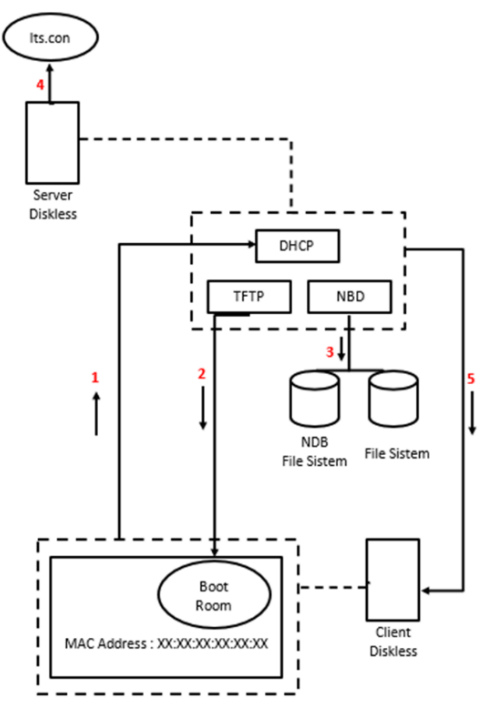

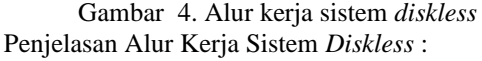

- a. Ketika komputer *client booting* pertama kali akan melakukan permintaan *IP Address* dari komputer *server* diskless melalui protokol *DHCP Server*. Protokol tersebut akan membaca file pada konfigurasi dari *DHCP Server* yang terletak pada file /etc/ltsp/dhcp.conf.
- b. Ketika komputer *client* sudah mendapatkan *IP Address* dari protokol *DHCP server*, Kemudian *Server* akan memuat File *kernel* dari *preconfigure Linux Image* yang akan

dimasukan kedalam *BOOT Rom* dari komputer *client* dengan menggunakan protokol TFTP dari komputer *server diskless*.

- c. Dalam waktu yang sama komputer *server* membuat *mout file* sistem baru yang dilakukan oleh protokol *NBD (Network File System)* yang berada pada /opt/ltsp/i386 atau /opt/ltsp/amd64.
- d. Proses berikutnya membaca konfigurasi dari file lts.conf, konfigurasi dalam file ini meliputi konfigurasi *sound* untuk menjalankan *file audio*, konfigurasi ltsfsd yang digunakan sebagai *USB*, dan juga konfigurasi *screen sesion*.
- e. Komputer *client* akan melakukan *SSH (secure shell tunnel)* untuk tersambung ke komputer *server diskless* dan akan melakukan *LDM (LTSP Display Manager)* untuk *login* pda komputer *client*.
- 3.4 Konfigurasi perangkat jaringan

Perubahan Konfigurasi perangkat jaringan dari konfigurasi awal tidak memiliki banyak perubahan yang signifikan, perubahan dilakukan pada komputer *server* karena ada penambahan *LAN Card* atau Kartu jaringan sehingga perlu melakukan konfigurasi pada masing-masing *LAN Card*. Pada jaringan *internet* ditancapkan ke *LAN Card* nomor satu dengan konfigurasi *IP Address* 10.10.10.51/24 dengan *subnetmask* 255.255.255.0 *default gateway* 10.10.10.250. Untuk *LAN Card* yang ke dua dengan konfigurasi *IP Address* 192.168.0.250/24 mengarah pada jaringan lokal ke komputer *client* dengan rentang *IP Address* komputer *client* dimulai dari 192.168.0.100 sampai 192.168.0.200 dengan *subnetmask* 255.255.255.0 *default gateway* 192.168.0.250. Untuk detail konfigurasi *IP Address* bisa dilihat pada tabel dibawah ini :

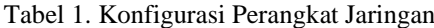

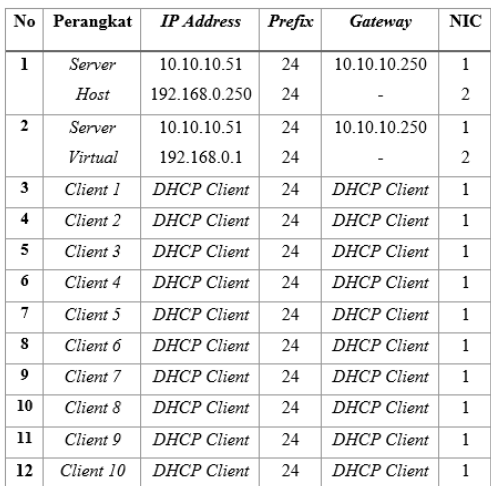

Seminar Nasional Inovasi Teknologi e-ISSN: 2549-7952 UN PGRI Kediri, 23 Juli 2022 p-ISSN: 2580-3336

### 3.5 Tampilan *Login Server Diskless*

*Login* ke *server* bertujuan untuk pengamanan *server* terhadap *user* yang tidak bertangung jawab memakai komputer *server*.

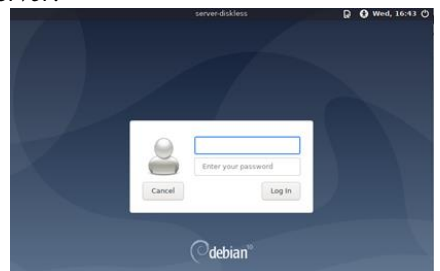

*Gambar 5.* Tampilan *Login Server Diskless* 3.6 Tampilan *Desktop Server Diskless*

Tampilan *desktop* dari sistem operasi *server diskless*, yang secara *default* tampilan dari *desktop server blank*. Pada penelitian ini sudah dilakukan konfigurasi sehingga terdapat beberapa *tool* atau *software* yang tampil pada layar *desktop*.

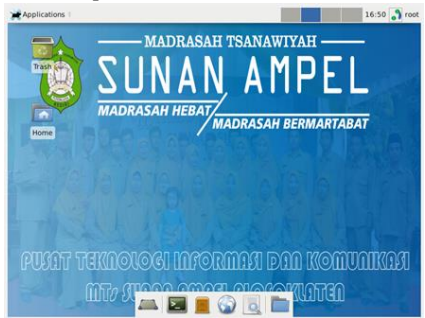

Gambar 6. Tampilan *Desktop Server Diskless* 3.7 Versi *Server Diskless*

Versi dari debian *server* yang dipakai adalah 10.3 dengan *codename* buster. Memakai architecture 64 bit dan versi *kernel* linux 4.19.0.20-amd64, Untuk cek versi debian ketikan perintah *hostname* pada *terminal* komputer *server*.

Hasil dari cek versi debian *server* seperti terlihat pada gambar dibawah ini.

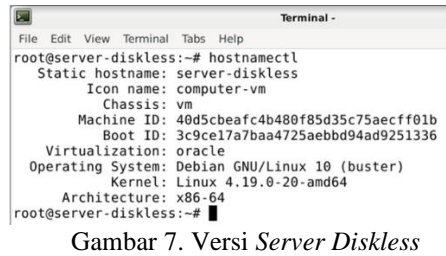

#### 3.8 Tampilan *Login Client Diskless*

*Login* ke *client diskless* bertujuan untuk pengamanan sistem, sehingga mengurangi dari penyusupan *user* yang tidak berkepentingan. Pada proses ini *client diskless* akan melakukan pengecekan ke *server diskless* apakah *username* dan *password* yang dimasukan oleh *client*

*diskless* sudah sesuai dengan yang ada di komputer server *diskless*.

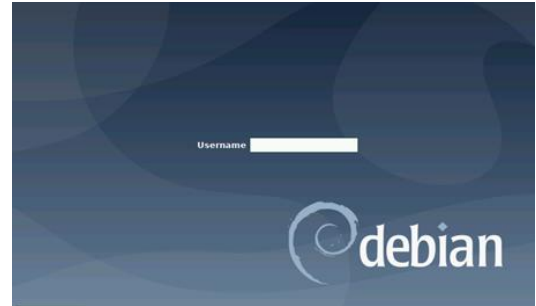

Gambar 8. Tampilan *Login Client Diskless* 3.9 Tapilan *Desktop Client Diskless*

Tampilan awal dari komputer *client diskless* setelah berhasil *login*. Secara *default tampilan* dari *desktop client diskless* seperti dibawah ini.

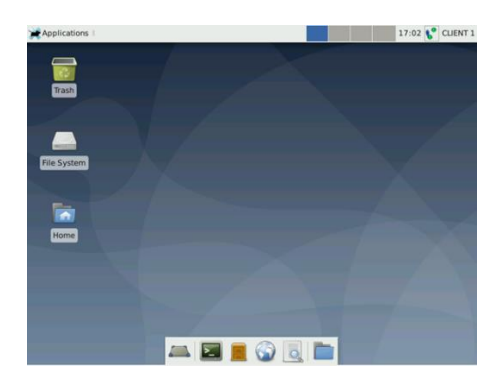

Gamba 9. Tapilan *Desktop Client Diskless*

#### 3.10 Client membuka sotfware libreoffice

Software libreoffice digunakan siswa ketika sedang melakukan ujian praktik dari materi yang sudah diajarkan.

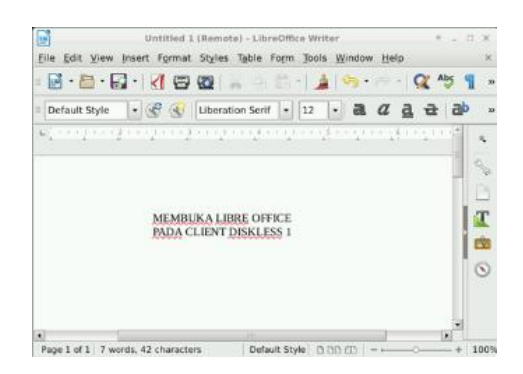

Gambar 10. *Client* membuka libreoffice

#### 3.11 Pengujian Waktu Booting

Pengujian *client diskless* dilakukan dengan mengukur kecepatan *respon booting dari komputer client* ketika pertama mendapatkan *IP Address* dari *DHCP Server* sampai komputer *client* menyala pada tampilan *login diskless client*. Proses pengujian *respon booting client* dilakukan menggunakan *stop watch*, dihitung Ketika komputer *client diskless* mendapatkaan *IP DHCP* dari komputer *Server diskless* sampai komputer *client* masuk pada tampilan *login diskless client*. Pengujian dilakukan mengunakan satu komputer *client* terlebih dahulu, kemudian dua komputer *client* dan terakhir menggunakan lima komputer *client* sebagai bahan uji coba waktu *respon booting client diskless*. Pengujian *respons booting client diskless* dengan memakai rumus perhitungan sebagai berikut

$$
\overline{X}=\frac{\Sigma X}{n}
$$

**Penjelasan :**

 $\overline{X}$  = rata-rata

 $\sum X$  = jumlah waktu pengujian

 $n =$  jumlah pengujian dilakukan

Hasil pengujian *respons booting client* ditampilkan pada tabel dibawah ini.

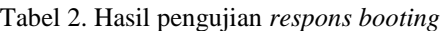

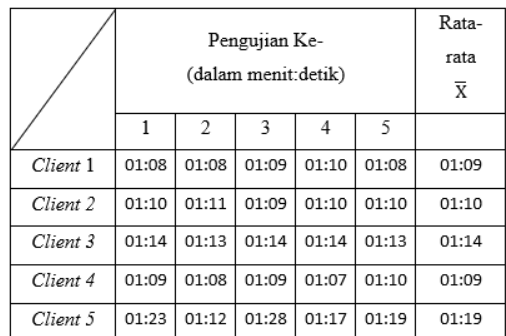

Dari kelima pengujian pada komputer *client diskless*, rata-rata waktu *respons booting* paling lama pada komputer *client* nomor 5. Hal ini disebabkan karena komputer *client* 5 masih menggunakan *fast ethernet network adapter* dengan *trasfer rate* 100 Mb/p. sedangakn komputer lainya sudah menggunakan *gigabit network adapter* atau trasfer rate sekitar 1 Gb/s.

# 4. SIMPULAN

Berdasarkan uraian hasil pembahasan, hasil analisis pada sistem yang dibuat dan telah dilakukan pengujian pada sistem *server* diskless. Maka dapat diambil kesimpulan dari pengembangan sistem operasi Debian *server* 10.3 LTS. Dengan hasil penerapan laboratorium komputer *diskless* menggunakan sistem operasi linux debian server 10.3 secara *virtual server* dan *client diskless* dapat mengatasi permasalahan yang disebabkan tidak ada *hard disk* fisik dan permasalahan spesifikiasi komputer yang masih jenis lama pada komputer

*client*. Melakukan manajeman komputer *client* dapat dilakukan dengan mudah karena semua sistem operasi *client* berapa pada komputer server diskless. Proses instalasi *software* hanya dilakukan dari komputer *server* tidak perlu satusatu dari komputer client. Untuk menjalankan *Computer Based Test* (CBT) pada sistem operasi *diskless* diperlukan paket dan *software* tambahan yang terpasang pada komputer *server*, pada penelitian ini menggunakan paket aapanel untuk manajemen *web server* dan *software* bimasoft untuk ujian CBT, dengan menambahkan paket aapanel dapat mempermudah saaat penambahan atau konfigurasi *web server*.

### 5. SARAN

Saran-saran untuk untuk penelitian berikutnya, untuk mempermudah saat melakukan menejemen komputer *client* perlu ditambah sistem yang dapat menyalakan, mematikan dan melakukan *remote* komputer *client diskless*. Perlunya penambahan sistem *image local* pada komputer yang masih memiliki *hard disk* fisik sehingga ketika *booting* tidak mengambil *image* dari komputer *server*, hal ini akan meringankan kinerja *server* ketika beberapa komputer *client* dinyalakan secara bersamaan.

# DAFTAR PUSTAKA

- [1] D. Hasibuan. 2019. Analisis Dan Implementasi Jaringan *Thin Client* Menggunakan *Linux Terminal Server Project* Pada Jaringan Lan. Vol 5 No 1, Methodika.
- [2] Andi Z. N. 2019. Analisis Perbandingan Kinerja Jaringan *Thin Client* Terdistribusi Pada *Dumb Terminal* Dan *Diskless*. Vol 2 No. 2. JISTI.
- [3] Bagus J. Kurnianto T. N. Danny F. 2021. Analisis dan Perancangan Jaringan Komputer Tanpa *Harddisk* (*Diskless*) pada Laboratorium Jaringan AKN Pacitan Menggunakan Metode *Preboot Execution Environtment (PXE).* Vol 8 No. 1. ECOTIPE.
- [4] Farid J. A. Ibnu Ziad. Ade Silvia H. Implementasi *Compatibility Layer* Pada Jaringan *Server Diskless* Berbasis Lubuntu 18.04 LTS. Vol 13 No. 2. STEKOM.
- [5] lp2m.uma.ac.id. 2022. *Snowball Sampling*: Pengertian, Metode, Keuntungan Dan Kekurangan. [https://lp2m.uma.ac.id/2022/01/10/snowb](https://lp2m.uma.ac.id/2022/01/10/snowball-sampling-pengertian-metode-keuntungan-dan-kekurangan/) [all-sampling-pengertian-metode](https://lp2m.uma.ac.id/2022/01/10/snowball-sampling-pengertian-metode-keuntungan-dan-kekurangan/)[keuntungan-dan-kekurangan/](https://lp2m.uma.ac.id/2022/01/10/snowball-sampling-pengertian-metode-keuntungan-dan-kekurangan/) diakses pada tanggal 21 Juni 2022.